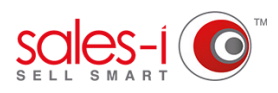

## **HOW TO SEARCH FOR ALL OF YOUR ACCOUNTS IN A CERTAIN AREA - APPLE**

Did you know you can search for all your accounts (prospects or customers) in a certain area? So, if you're due to see a customer, why not run a zip/post code or town search to see if there are any accounts nearby to visit.

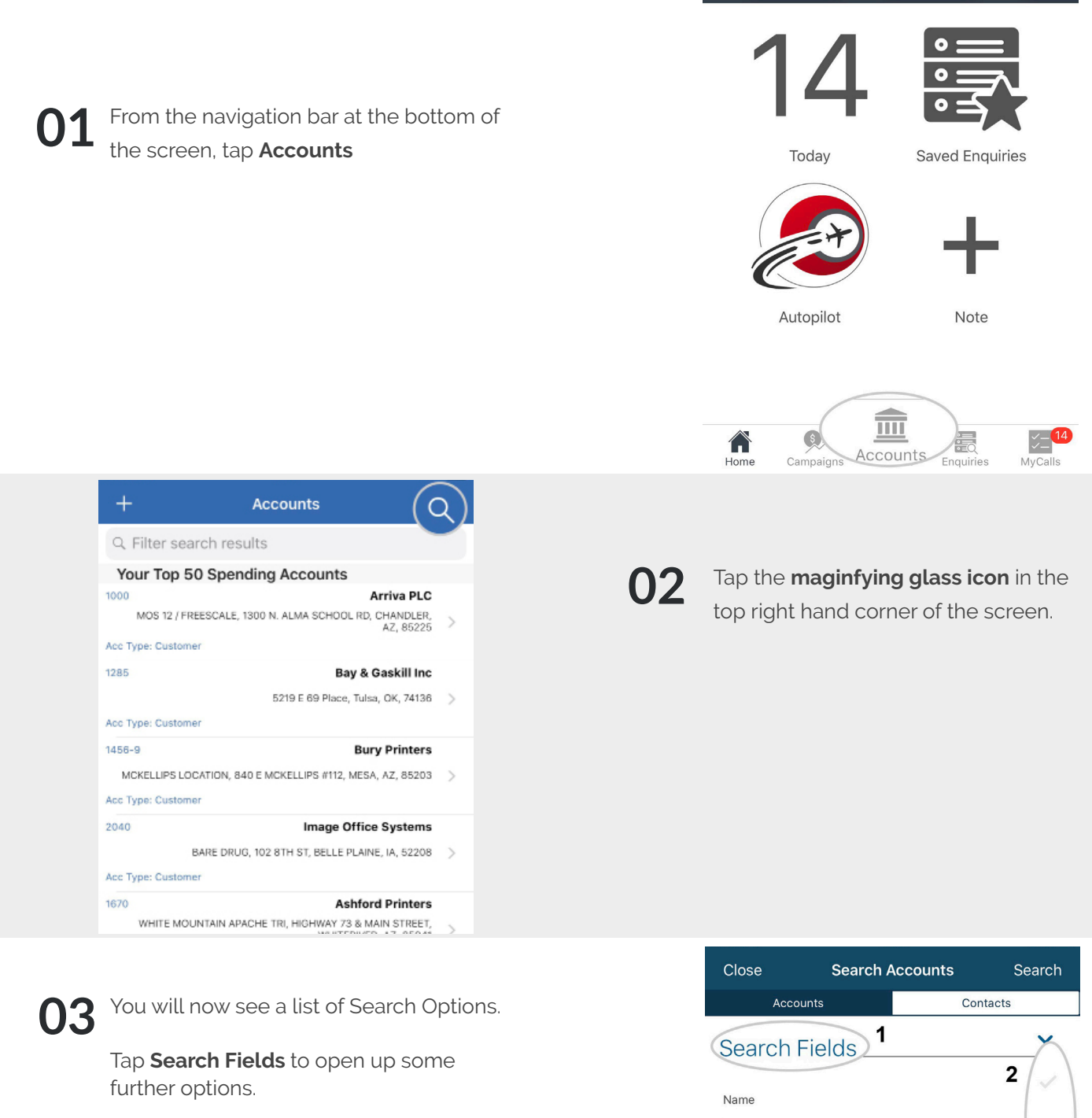

Next, tap on **Name** and **Account Number** to untick them.

Finally, tick **ZIP/PostCode, Town** or **State/County** depending on what you would like to search for.

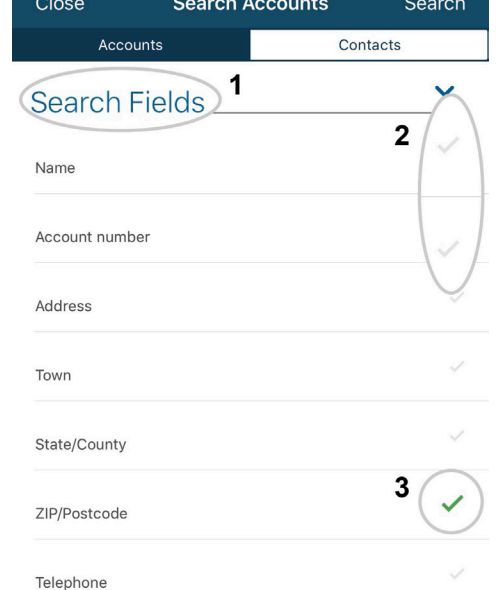

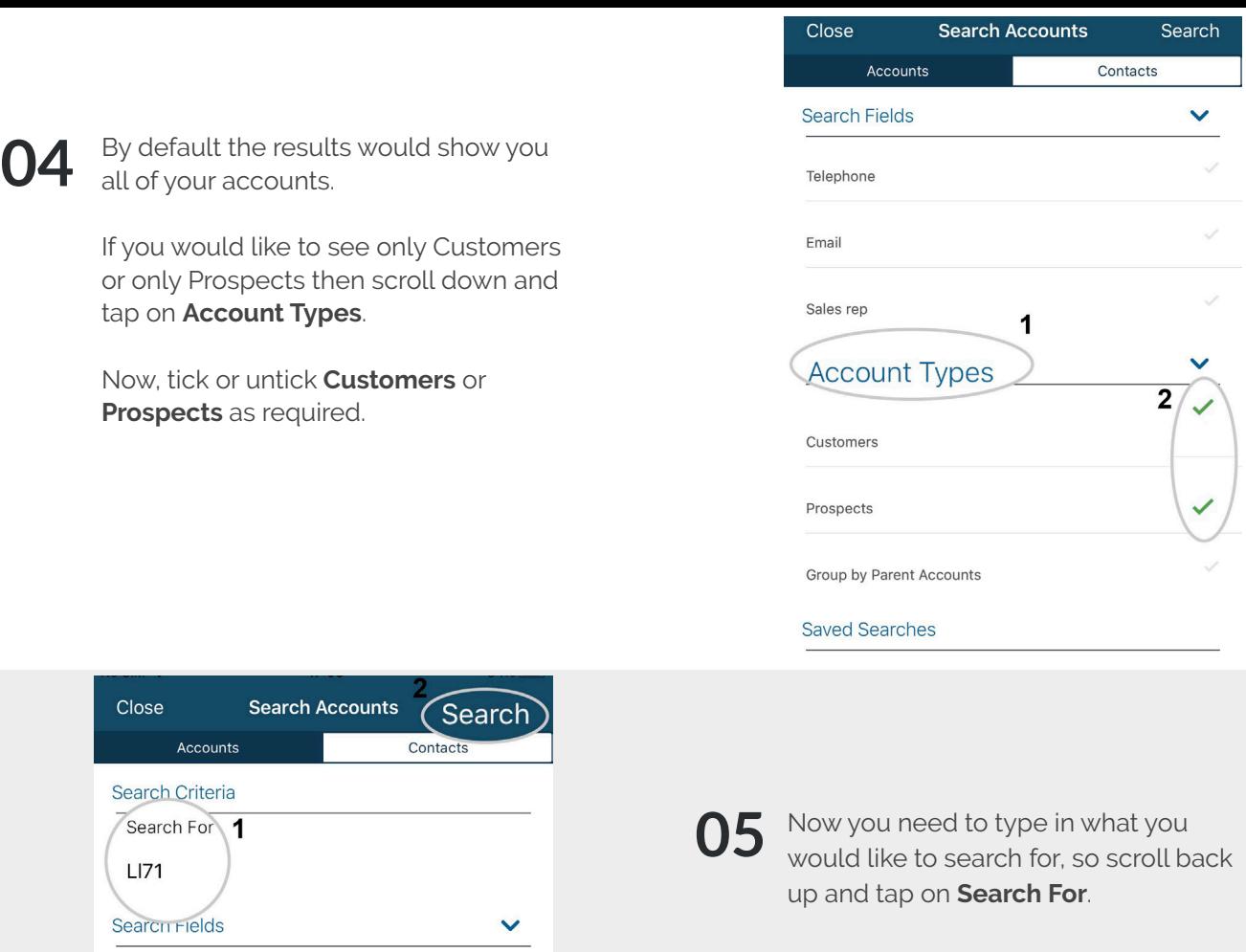

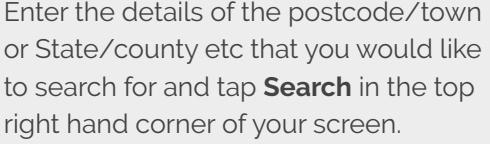

You will now see a list of all Accounts which match your criteria.

## **TOP TIP: WILD CARD SEARCH**

By default, sales-i will run a full or partial search, however if you want to narrow your search down e.g. to a particular postcode area you can do this by adding an asterisk (\*) to the end of your search criteria.

Name

Address

Town

State/County

Account number